## Send Cvent Guests to Salesforce [1]

March 10, 2019 by Melanie Jones [2]

When you launch a Cvent event (after approval), a Salesforce Campaign is automatically created. Once people (Primary Registrants) start registering for your event, they will also automatically be added to the associated Salesforce Campaign as a Campaign Member.

Interested in capturing data in Salesforce for the Guests of a Primary Registrant? You'll need to add new guests to the Address Book and require Guest's Email Address.

- Navigate to your event
- Expand Website in the left navigation, then select Event Website
- Open the Site Designer with the blue button

# Test Mel Training

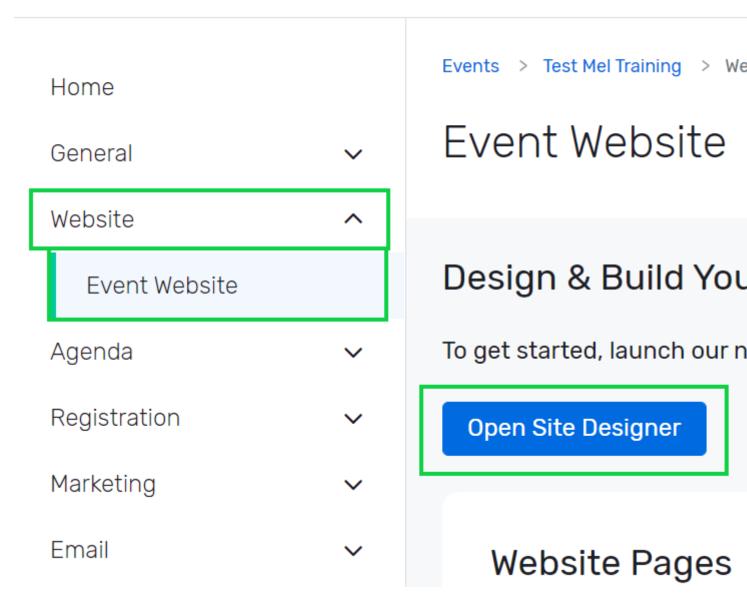

### Add new guests to the Address Book

#### Add new guests to the: Address Book

- Navigate to the **Personal Information** page in the top-left corner
- Click on the Guest Registration widget.
  - You may need to add this widget. If unavailable, ensure Guests are enabled in Event Details >> Event Configuration
- Scroll down on the panel that displays on the right until you get to Address Book Settings

Acc sho to [0

PHO

LEA <u>http</u> acce

- Further details will display in the right-panel.
- Enable the button for Add new guests to the Address Book so it's green.

|   | rour Last Name     |
|---|--------------------|
|   |                    |
|   |                    |
| 7 | Your Email Address |
|   |                    |

# Guest Registration John Doe

john.doe@email.com

Edit Remove

Add a Guest

\* Do you or your quost roquire

Accommodation

**FYI** 

If this is NOT checked, guests who provide an Email Address and are already in the Cvent Address Book will be captured in Salesforce.

## **Make Guest Email Required**

• While still in **Site Designer**, navigate to the **Guest Information page** by selecting the dropdown in the top left and scrolling.

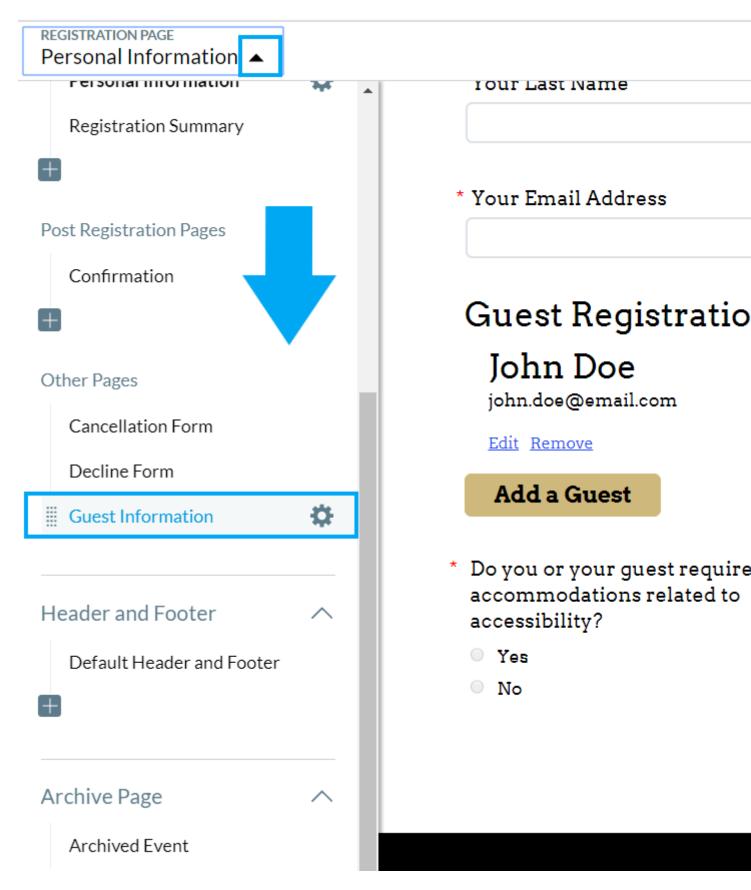

- Select the Email Address widget on the Guest Information page.
  - You may need to add the Email Address widget to this page.
- The panel on the right provides a Display As option. Set it to Required.
- Don't forget to Save and Publish as you go.

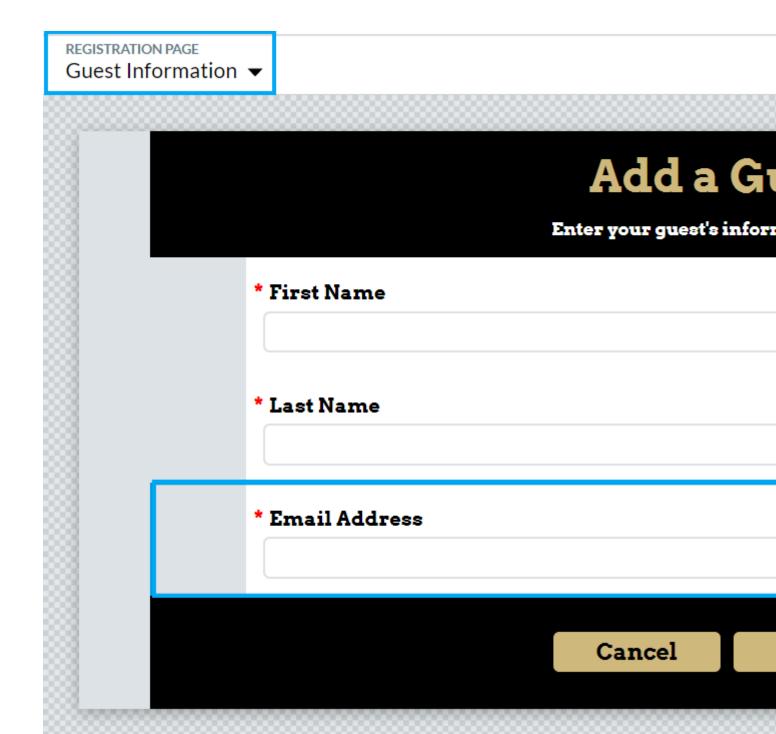

If a guest's email address is not provided, that guest and his or her participation information will NOT be sent to Salesforce - and that's okay. It's completely your call if you want to collect guest email addresses or not. Guest information will always be available in Cvent, should you need it.

#### **EMAIL: OPTIONAL**

Most Cvent forms - like the CU Branded template - do not require an email address for guests to make registration easier for the primary attendee.

#### **Related Content**

• How does the Cvent-Salesforce integration work? [3]

#### **Display Title:**

Send Cvent Guests to Salesforce

#### Send email when Published:

No

Source URL:https://www.cu.edu/blog/ecomm-wiki/send-cvent-guests-salesforce

#### Links

[1] https://www.cu.edu/blog/ecomm-wiki/send-cvent-guests-salesforce [2] https://www.cu.edu/blog/ecomm-wiki/author/39 [3] https://www.cu.edu/blog/ecomm-wiki/ecomm-upgrade-automatic-salesforce-integration